# Accessing ChildPlus Online (Previously ChildPlus Mobile)

### General Information

- CPOnline is the web-based version of ChildPlus and is available on any mobile device or computer that connects to the internet.
- Use Google Chrome or Safari as your internet browser.
- Use the same ChildPlus log in for both CPOnline and CPDesktop.
- Bookmark/Add to Favorites to set up easy access to the log in page.

#### Log In Steps

- 1. Open Google Chrome or Safari internet browser.
- 2. Follow this link or copy and paste the web address for CPOnline: <https://app.childplus.com/OlympicESD114/login>
- 3. Enter Username and Password (same one used for CPDesktop).

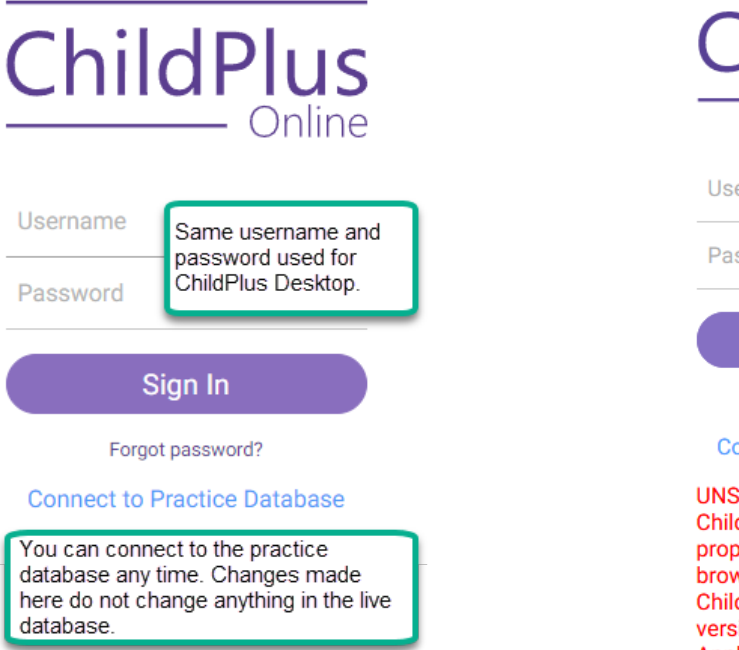

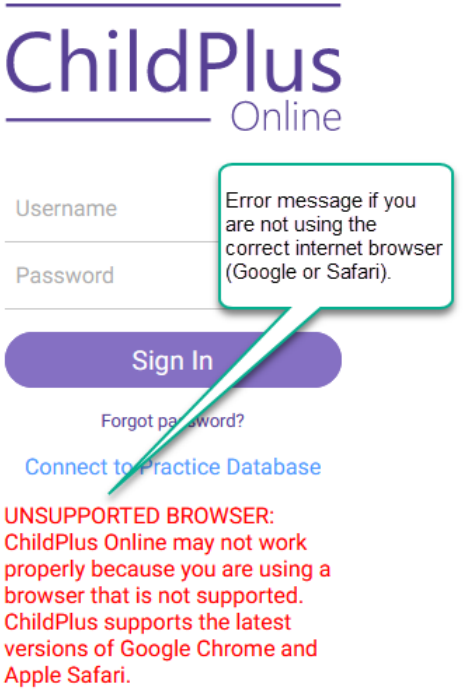

## Other Ways to Access CPOnline

If you are working in CPDesktop AND your default internet browser is Google Chrome or Safari, you can:

- Select ChildPlus Online from the Help Menu.
- Click Access ChildPlus Online from the ChildPlus Desktop log in screen.

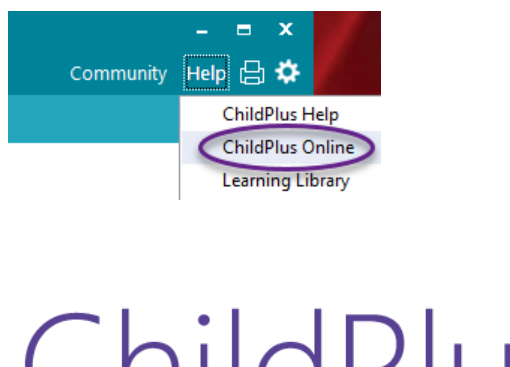

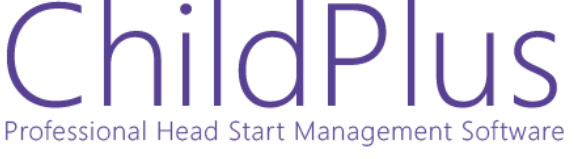

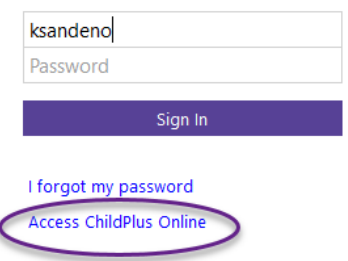

I

## Need Assistance?

- Contact ChildPlus Admin any time  $(childplusadmin@oesd114.org)$
- Connect to ChildPlus Learning Library [\(https://library.childplus.com/home\)](https://library.childplus.com/home)

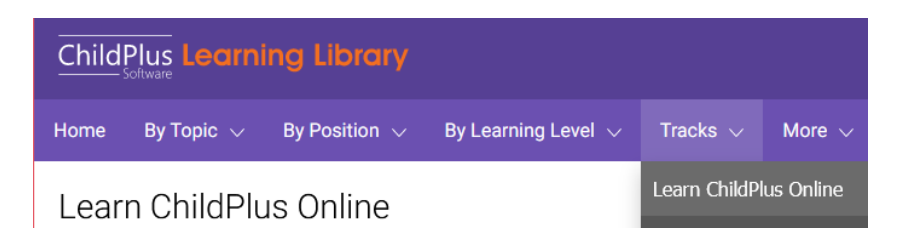